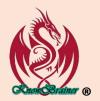

#### **KNOWBRAINER QUICKSTART**

### **Most Popular KnowBrainer Commands**

Type <dictation> - Forces dictation anywhere you cannot dictate. Note that the 1<sup>st</sup> letter of the 1<sup>st</sup> word will begin with a capital letter. If you prefer your 1<sup>st</sup> word to begin in lowercase, substitute. This command is used primarily for editing highlighted text. It is true AI that even works in non-Dragon friendly environments

Print <dictation> - Same as Type <dictation> but more bulletproof & only prints in lowercase

Insert <dictation> - replaces selected text and additionally moves the cursor to the end of the paragraph

Paragraph - moves the cursor to the end of the current paragraph and creates a new paragraph

Paragraph <dictation> - moves the cursor to end of the paragraph, creates a new paragraph and allows you to simultaneously dictate

**Continue** – moves the cursor to end of the paragraph

Continue With <dictation> - moves the cursor to end of the paragraph and permit simultaneous dictation

Copilot <dictation> (Requires Windows 11) Opens Copilot & simultaneously searches for your dictation

Browse <dictation> - Switches focus to your favorite browser, opens a new tab, to the homepage

**Example:** Browse <eBay> opens the eBay homepage

Google <dictation> – Switches focus to your favorite browser, opens a new tab, and displays a list

Example: Google <electric cars> - Switches focus to your favorite browser & searches for electric cars

<Tab/Back Tab/Enter/Space/Delete/Backspace/Left/Right/Up/Down> <1 - 20> presses key 1 to 20 times

Example: Tab <3> presses {Tab} 3 times

Page <Up/Down> <1-100> - Presses page up or down 1 to 100 times
Zoom <In/Out> <1-20> — (global) Zoom in or out up to 20 times

Now Open <dictation> - opens any application or recently used utility, folder or file

**Example:** Now Open <Word> opens "Microsoft Word" & can be used most of the time

Example 1: Now Open <App> <Excel> - specifically opens "Microsoft Excel"

Example 2: Now Open <File> <Letter Head> - specifically opens Microsoft Word "Letter Head" file

**Example 3: Now Open <Folder> <Paid> - specifically opens our "Paid" folder** 

Note that you won't be able to take advantage of the last 4 years of commands until you install and run the new KnowBrainer Commands Updater;

(after installing KnowBrainer)

# How to use the NEW KB Box (KnowBrainer Dictation Box) (Requires KnowBrainer 2022)

#### **Global Commands:**

Now Box (opens the KB Box) {F8}

**Now Box <dictation>** (opens the KB Box, simultaneously accepts dictation & capitalizes the 1<sup>st</sup> letter of the 1<sup>st</sup> word) **{F8}** 

Now Edit (cuts selected text to the KB Box for editing) {F9}

Now Edit All (cuts entire page to the KB Box for editing) {F9}

# **KB Box Application Specific Commands:**

Transfer (closes the KB Box & transfers dictation to the target window) {F9}
Exit (cancels/closes the KB Box) {F10}
Close (cancels/closes the KB Box) {F10}

## How to use the NEW KB Box with Hotkeys

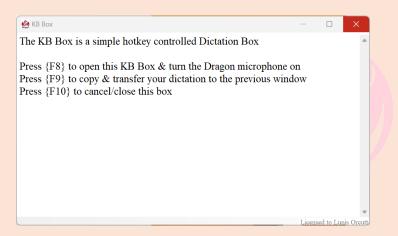

Press **F8** opens the KB Box & turn the Dragon microphone on

Press {F9} transfers your dictation to the previous target window

Press {F10} cancels/closes the KB Box

© KnowBrainer 1996 - 2024